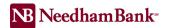

## eStatements

## **Electronic Statements Access**

eStatements are available through the Accounts module, users can enroll their business for electronic statements:

- From the Main Menu Accounts tab, access eStatements and agree to the Terms & Conditions.
  - All available electronic statements will then display. Your paper statements will automatically be removed.
- If you would still like to receive paper statements, enroll in eStatements then send us a Secure Message stating you would like to have access to both electronic and paper statements.
- eStatements are saved for up to 18 months and include check images written off of the account.
- Alerts will be auto-enabled upon enrollment which will let you know when a new eStatement(s) is ready to view.
- Accessing eStatement within your business online banking. On the Main Menu screen click on your name located at the top right of the screen, within the dropdown select Service Center, then select eStatements.

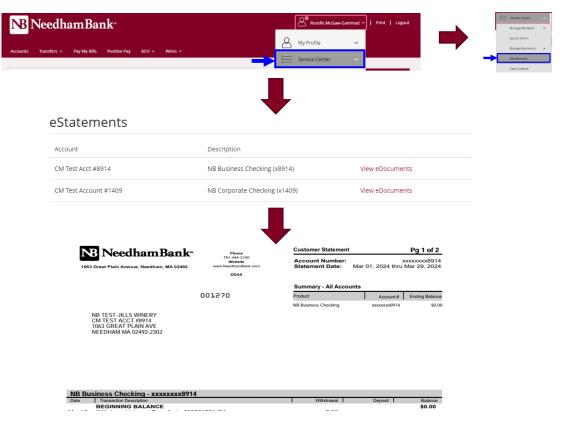